# **Brink - Windows Dedicated Server Guide**

## **Table of Contents**

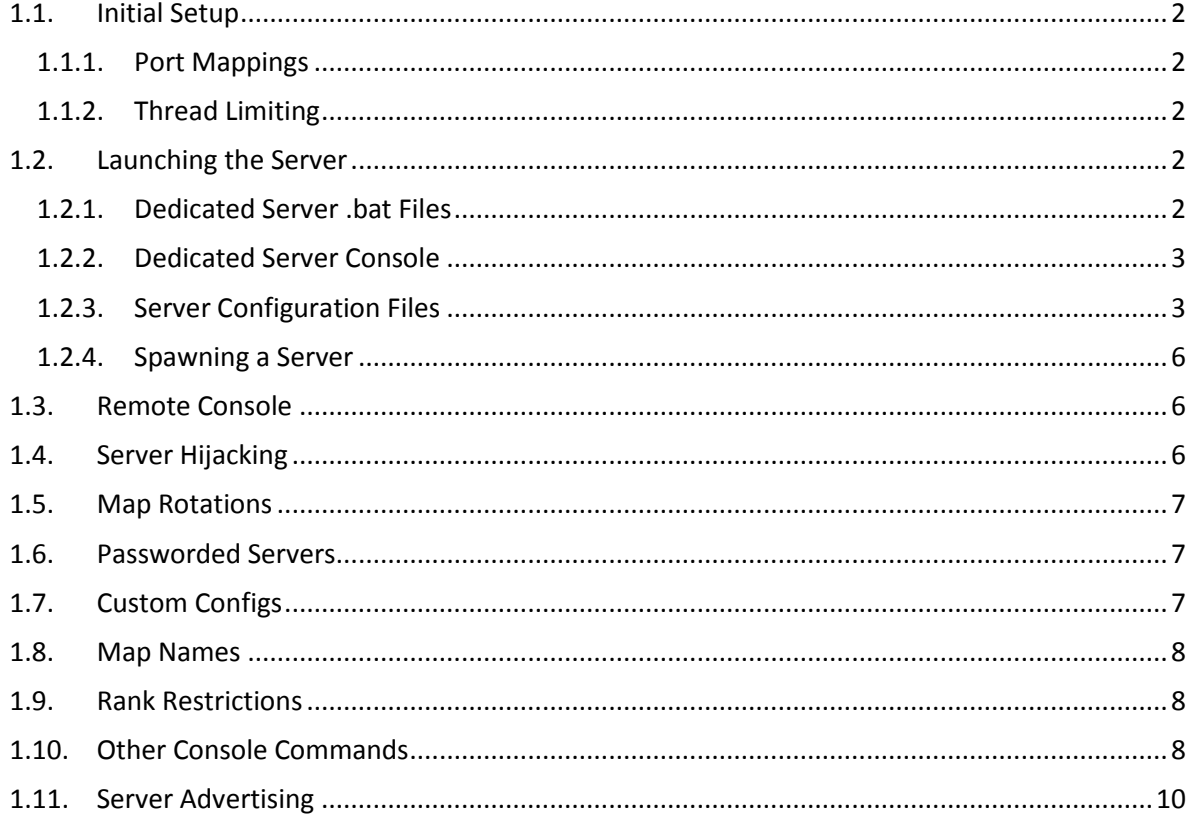

## <span id="page-1-0"></span>**1.1. Initial Setup**

## <span id="page-1-1"></span>**1.1.1. Port Mappings**

Each Brink server requires two ports forwarding in your Firewall or security software:

- net serverPort (default 27015) This is the port on which game traffic will be transmitted
- net serverPortMaster (default 27016) This is the port on which server list and ping queries will be conducted
- net serverPortAuth (default 8766) This is the port on which the server will authenticate with Steam

The port numbers *have* to be defined from the command line, as the .exe is run. They cannot be run from a config, or entered into the console after the server has launched

## <span id="page-1-2"></span>**1.1.2. Thread Limiting**

Brink has a scaling jobs system that can run multiple threads if there multiple cores available on the server. Machines with multiple core may find a large amount of CPU being used if they leave this scaling unlimited to we have a command to control this: **exec\_maxThreads**

This command controls the amount of jobs threads that get spawned and it defaults to 16. By default it is the number of logical cores - 1, but a minimum of 2 if the machine is a multicore machine (unsupported single core machines only get one thread).

Default behavior:

- 1 logical core, 1 job thread
- 2 logical cores, 2 job threads
- 3 logical cores, 2 job threads
- 4 logical cores, 3 job threads

#### **This cvar will have to be set on the command line as '+set exec\_maxThreads <value>'**

## <span id="page-1-3"></span>**1.2. Launching the Server**

This section will take you through the simplest steps to setting up your own server.

#### <span id="page-1-4"></span>**1.2.1. Dedicated Server .bat Files**

Once setup has been completed you can go ahead and try launching a server. The Brink dedicated server comes with three .bat files that can be used to launch the game:

- Brink\_ded1.bat
- Brink\_ded2.bat
- Brink\_ded3.bat

Each of these .bat files defines a few simple configuration settings, these are server name, server port and server port master. These .bat files can be used as examples for how you could setup your own basic .bat file to launch the servers.

For now, edit the si\_name cvar to something appropriate to you in one of the .bat files, set the three port cvars to match the port forwarding rules you setup in your Firewall, then save and execute the .bat file.

## <span id="page-2-0"></span>**1.2.2. Dedicated Server Console**

After the .bat file has been run you should be presented with the dedicated server console.

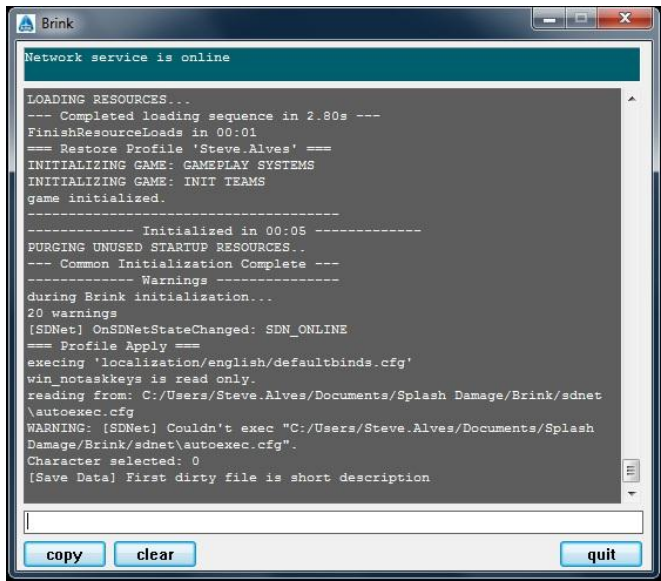

From this screen console commands can be executed on the server. It is possible to tab out commands so you only have to type a partial command and then press the tab key to see a list of all possible options based on what you have entered thus far. E.g. typing "spawnServer mp/" and then pressing tab will show a list of all maps that can be loaded.

Now we have the console open we'll skip entering too many commands and cvars manually and instead will execute and existing game rules config.

#### <span id="page-2-1"></span>**1.2.3. Server Configuration Files**

Brink has four types of Game Mode:

**Campaign**

This is the game mode to be used for playing Brinks's campaign mode, which takes the player through each faction's story campaign and the maps in order. It can be played in solo or Co-Op. This mode is essentially the traditional singleplayer/co-op style story mode.

#### **Challenge**

These are small scripted maps that set the player a challenge to complete with the best score they can get. This mode can be played solo or Co-Op

**Objective**

This is the basic multiplayer mode and shares similar rules to Campaign, it will be familiar to players of Wolf:ET and ETQW. Initially this is likely to be the most popular mode for multiplayer Brink.

#### **Stopwatch**

Stopwatch is a variant of Objective, where at the completion of a match the teams are swapped over and the defenders during the first half of the match attempt to set a faster time than the one the attackers set. This will also be familiar to players of Wolf:ET and ETQW.

In addition to these game modes it's possible to apply various pre-set configurations to Objective and Stopwatch modes, these are:

#### **Standard**

This is the default config for Brink and is used during the Campaign mode. It attempts to create a friendly environment for new multiplayer gamers by removing friendly fire and limiting VOIP to fire teams. The settings are:

- o Team Damage: Off
- o Maximum Players : 16
- o Maximum Team Size: 8
- o Rank Restrictions: On
- o Fixed Map Duration: Off
- o Overtime: On
- o Global VOIP: Off
- o Team VOIP: Off
- o Bots: On
- o Voting: Off

#### **Advanced**

The Advanced config mimics the Standard config but removes the more 'new guy' friendly settings in favour of a more traditional multiplayer FPS setup, where VOIP is on for each team and friendly fire is possible. The settings are:

- o Team Damage: On
- o Maximum Players : 16
- o Maximum Team Size: 8
- o Rank Restrictions: On
- o Fixed Map Duration: Off
- o Overtime: On
- o Global VOIP: On
- o Team VOIP: On
- o Bots: On
- o Voting: Off
- $\mathbf{r}$ **Competition**

This config is geared towards players who like to compete in tournaments and provides some settings similar to popular 'Pro mode' mods in other FPS games, things such as removing rank restrictions, removing buffs and limiting team sizes. Its settings are:

- o Team Damage: On
- o Maximum Players : 16
- o Minimum Players: 4
- o Maximum Team Size: 5
- o Rank Restrictions: Off
- o Ready-Up Percentage: 50%
- o Spectating When Incapacitated: Off
- o Spectator Mode: Off
- o Command Post Buffs: Off
- o Fixed Map Duration: On
- o Overtime: Off
- o Global VOIP: On
- o Team VOIP: On
- o Bots: Off
- o Voting: Off

## **Old Skool**

 $\alpha$ 

Finally Old Skool is aimed at players who want something closer to the original Enemy Territory style games, Splash Damage's previously titles. That means no bots, fixed map times and no rank restrictions. Its settings are:

- o Team Damage: On
- o Maximum Players : 16
- o Maximum Team Size: 8
- o Rank Restrictions: Off
- o Fixed Map Duration: On
- o Overtime: Off
- o Global VOIP: On
- o Team VOIP: On
- o Bots: Off
- o Voting: Off

To allow server administrators to quickly execute these Game Modes and configurations the dedicated server comes with a number of config files (.cfg) included. These files apply a game mode and a config as well as several other settings. These config files are found in the \base folder are:

- server campaign resistance coop.cfg
- server\_campaign\_security\_coop.cfg
- server\_challenge\_coop2.cfg
- server\_challenge\_coop3.cfg
- server\_challenge\_coop4.cfg
- server\_objective\_advanced\_vs.cfg
- server\_objective\_competition\_vs.cfg
- server\_objective\_oldskool\_vs.cfg
- server\_objective\_standard\_vs.cfg (We'd recommend using this as the default config)
- server\_stopwatch\_advanced\_vs.cfg
- server\_stopwatch\_competition\_vs.cfg
- server\_stopwatch\_oldskool\_vs.cfg

■ server stopwatch standard vs.cfg

It is possible for you to create your own server configs with your own settings, or set cvars directly in the console, but these pre-made ones are a good place to start. For now let's run one of these configs. In the console type:

Exec server\_objective\_standard\_vs.cfg

Hit enter and the config will be applied.

#### <span id="page-5-0"></span>**1.2.4. Spawning a Server**

With the pre-made config executed you should be ready to start up the server. This is done by typing the command 'spawnServer' in the console along with the name of the map you'd like to run, E.G.

spawnServer mp/aquarium.entities

When the map has finished loading the clients will be free to connect.

## <span id="page-5-1"></span>**1.3. Remote Console**

Although this cannot be tested without a copy of the Brink client it is possible for server admins to use the game's console to remotely access their server and perform admin actions. To allow RCON the following must be done:

- The server has to set a password using 'net\_serverRemoteConsolePassword <password>'
- The client needs to set the address of the server 'net clientRemoteConsoleAddress <Host IP>'
- The client needs to enter the password set on the server using 'net\_clientRemoteConsolePassword <password>'

## <span id="page-5-2"></span>**1.4. Server Hijacking**

Like some other FPS games (e.g. Left4Dead) Brink allows players to play through the story Campaign and other modes in Co-Op on a dedicated server. Obviously most server admins will choose to setup their servers for the regular multiplayer modes (Objective and Stopwatch) but they may still want to offer their server to others, when it's not in use, to play Co-Op on.

'Server Hijacking' is our solution to this issue. Servers flagged with the cvar **net\_allowServerHijacking 1** (on by default) can be borrowed by players who are using matchmaking under the following circumstances:

- net allowServerHijacking needs to be set to 1
- The server needs to be empty

If these conditions are met then when players are matchmaking into the game it will try to place them on a hijackable server and will replace the server's settings with the default

config that the player matching in requested. These settings will remain on the server until all clients leave the session, at this point it will automatically restore the settings and config that was originally on the server.

If the server admin wishes to use his server whilst it is being hijacked he is free to kick the players from the server and this will restore his settings 30 seconds afterwards.

Obviously, if the admin does not wish server hijacking to be enabled then net allowServerHijacking should be turned to 0.

## <span id="page-6-0"></span>**1.5. Map Rotations**

Administrators are able to define their own map rotations and map vote lists for their server. Map rotation is only allowed for the Objective and Stopwatch game modes, do not set a map rotation when using the si\_rules settings sdGameRulesChallenge and sdGameRulesCampaign.

Map rotation control comes in two flavors:

- g\_mapRotationFixed set a fixed map rotation
- g\_mapRotationVote restrict the maps players may vote on at match end

Both of these cvars are set using the following format:

g\_mapRotationFixed "mp/<MAP NAME>, mp/<MAP NAME>" NAME>"

Or, as an example:

g\_mapRotationFixed "mp/ccity, mp/aquarium, mp/refuel"

If neither of these cvars is set then the game mode's defaults rules for map rotation will be used.

For more information about map rotations you can check the server\_map\_rotation\_examples.cfg in the \base folder of the dedicated server.

## <span id="page-6-1"></span>**1.6. Passworded Servers**

To password a server and ensure it isn't available to the public there are two cvars that need to be set, either in the console or in your config.

- si needpass Set to 1 if you want the server passworded
- g\_password *<PASSWORD>* sets the actual password string

## <span id="page-6-2"></span>**1.7. Custom Configs**

When building a config of your own there are some things you have to bear in mind.

The following cvars should always be included:

- si\_name "*<NAME>*" Your server's name
- si $r$ rules Set the game mode
- si\_playMode Set the type of game

 $\blacksquare$  si onlineMode 3 – Ensures the game is multiplayer

## <span id="page-7-0"></span>**1.8. Map Names**

Currently the game's code represents the map's name and path in three different ways, e.g.:

- mp/aquarium
- mp/aquarium.entities
- maps/mp/aquarium.entities

When refereeing to maps in .bat or .cfg files the standard format of *mp/mapname* will always work, therefore the following list should be considered the list of map names to be used:

- mp/aquarium
- mp/ccity
- mp/reactor
- mp/refuel
- mp/resort
- mp/sectow
- mp/shipyard
- mp/terminal

## <span id="page-7-1"></span>**1.9. Rank Restrictions**

It's possible to restrict who can join a game of Brink by the character's rank, so that only players of the same rank or lower can join the session.

Brink has five player ranks, the cvar si maxRank controls the rank of the server that the player ranks are compared against, so:

- $\blacksquare$  si\_maxRank 0 = Rank 1 players only
- si\_maxRank 1 = Rank 1 and 2 players only
- $\blacksquare$  si maxRank 2 = Rank 1, 2 and 3 players only
- si\_maxRank 3 = Rank 1, 2, 3 and 4 players only
- si maxRank  $4 =$  All player ranks can join

## <span id="page-7-2"></span>**1.10. Other Console Commands**

This is a list of other useful console commands and cvars that a server admin may wish to use:

- Setting Game Modes
	- o si\_rules sdGameRulesStopWatch
	- o si rules sdGameRulesObjective
	- o si\_rules sdGameRulesChallenge
	- o si rules sdGameRulesCampaign
- Setting Play Mode
	- $\circ$  si playmode 0 = solo
- $\circ$  si playmode 1 = Co-op
- $\circ$  si playmode 2 = versus
- $\sim$
- Setting the map
	- o spawnServer mp/aquarium.entities
	- o spawnServer mp/ccity.entities
	- o spawnServer mp/reactor.entities
	- o spawnServer mp/refuel.entities
	- o spawnServer mp/resort.entities
	- o spawnServer mp/sectow.entities
	- o spawnServer mp/shipyard.entities
	- o spawnServer mp/terminal.entities
	- o spawnServer sp/challenge 01.entities
	- o spawnServer.sp/challenge\_03.entities
	- o spawnServer.sp/challenge\_05.entities
	- o spawnServer.sp/challenge 06.entities
	- F

F

- Setting up RCON
	- o net serverRemoteConsolePassword <password>
	- o net clientRemoteConsoleAddress <Host IP>
	- o net\_clientRemoteConsolePassword <password>
- Admin commands
	- $\circ$  admin startMatch Will take a match out of warm-up
	- $\circ$  admin kick Kicks a user from the server
	- $\circ$  admin kickAllBots Kicks all AI bots from the server
	- $\circ$  admin restartMap Restarts the current map
	- $\alpha$
- Server Settings
	- $\circ$  si teamDamage Friendly fire on/off
	- o si\_name Set the server name
	- $\circ$  si maxPlayers Set the server size
	- o si minPlayers Number of players required to start a match
	- $\circ$  si spectators Enable/disable spectating
	- $\circ$  si timelimit Change the time limit
	- $\circ$  si teamForceBalance Set if players can only join the smaller size team
	- o si\_disableVoting Disables votes
	- $\circ$  si botDifficulty Changes bot difficulty
	- $\circ$  si\_readyPercent Percentage of players that need to ready up to start a match
	- $\circ$  si warmupSpawn Allows players to spawn and play during warm-up period
	- o si enemyTintEnabled Enables/disables rim lighting tints on enemies

## <span id="page-9-0"></span>**1.11. Server Advertising**

Currently most of the cvars that should be used to advertise the server's host are not working. We aim to fix these issues very soon after launch and recommend that for the time being si\_name is used to denote the host of the server.

The inactive cvars being referred to are:

- si adminName
- si\_email
- $\blacksquare$  si\_irc
- si\_motd\_1
- si\_motd\_2
- si\_motd\_3
- si\_motd\_4
- si\_website
- si\_serverURL